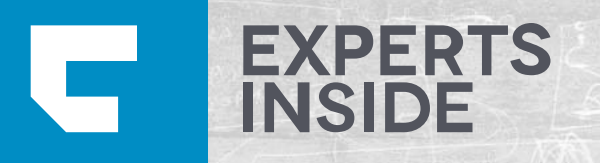

# SHAREPOINT 2013 SEARCH ANALYTICS

*Analytics have been completely revised in SharePoint 2013. Some of the core tech in the previous FAST release have been fused together with enterprise search to create a new and powerful analytics engine.*

*#PowerShell #CustomSolution #PowerPivot #Architecture*

# REFERENT

*Nicki Borell Consultant / Evangelist Sharepoint & SQL Server MCSE, MCDBA, MCITP, MCT*

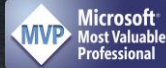

*Kontakt: nicki.borell@expertsinside.com http://www.expertsinside.com https://twitter.com/NickiBorell http://www.sharepointtalk.net*

*Founder & CTO: BORUFA GmbH – visual based content management*

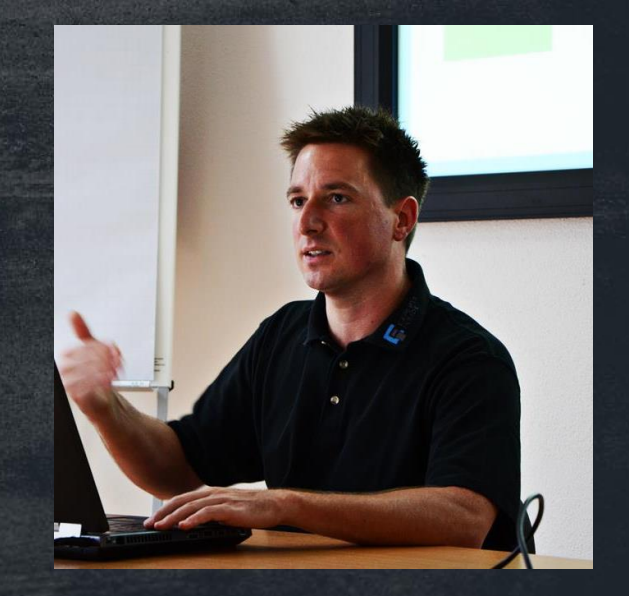

# SHAREPOINT 2013 SEARCH ANALYTICS

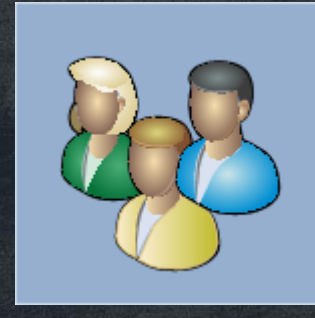

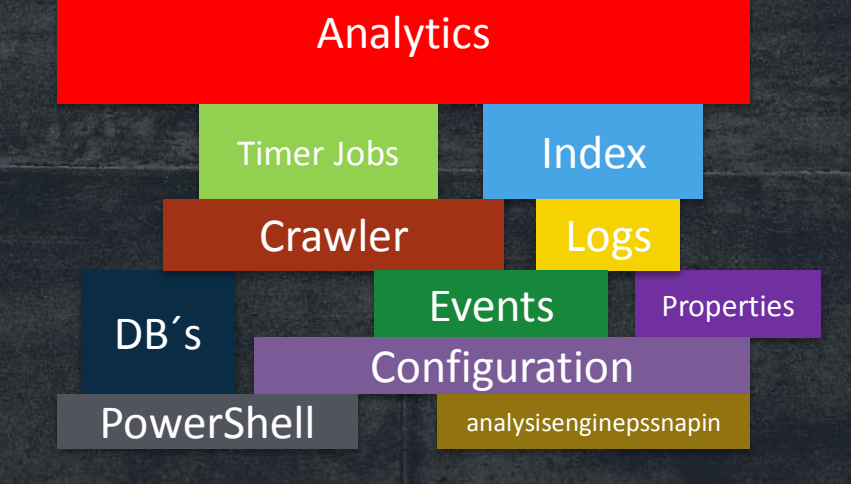

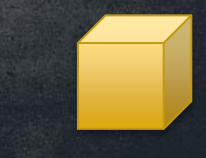

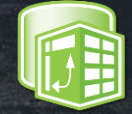

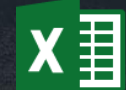

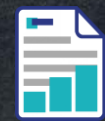

# TOPICS Some

# fundamentals

# Search Analytics

# Usage Analytics Events

# Manage **Analytics**

Getting Reports

# SOME FUNDAMENTALS

### *Architecture:*

- *Analytics Processing Component*
	- Hosts the analytics roles Search analytics & Usage analytics
- *Link database*
	- stores information about searches and crawled content. Data in this database is processed from Search analytics role.
- *Analytics reporting database*
	- stores statistical information, such as usage event counts. The information in this database is used to create reports.

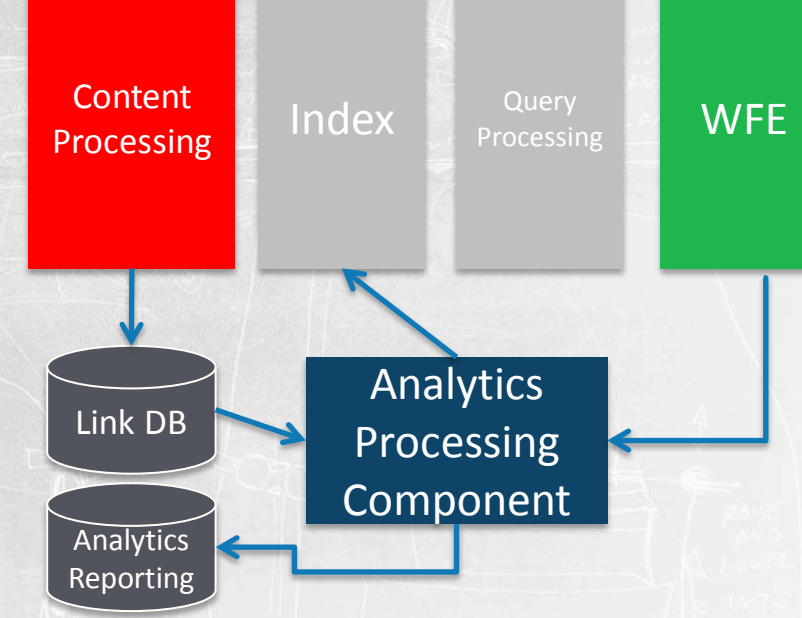

# SOME FUNDAMENTALS

#### *The different types of analyses:*

*Analytics Processing Component runs two main types of analyses:*

### *Search analytics*

- *analyzes content in the search index, Usage analytics:*
- *analyzes the user actions.*

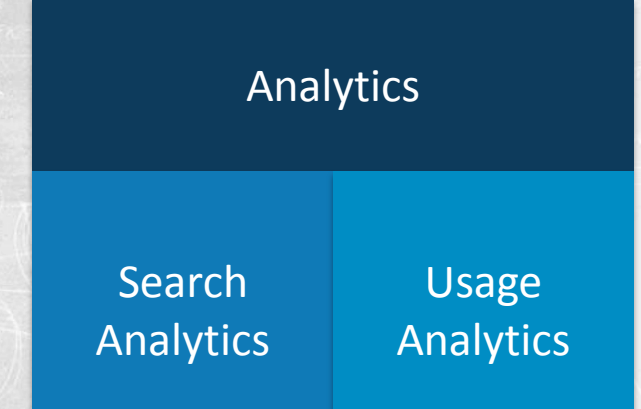

# SEARCH ANALYTICS

*Task 1:*

- *1. Search analytics extracts information such as links and anchor text from content in the search index.*
- *2. The extracted information is stored in the Link database together with information about clicks on search results.*

*Task 2:*

- *1. The information in the Link database is further processed in several sub-analyses.*
- *2. Information that results from the search analyses is used to enrich items in the search index with information to help improve relevance and recall,* 
	- and is stored in the Analytics Reporting database
	- and included in reports.

Analyses in search analytics:

- Anchor text processing
- Click Distance
- **Search Clicks**
- Social Tags
- Social Distance
- Deep Links

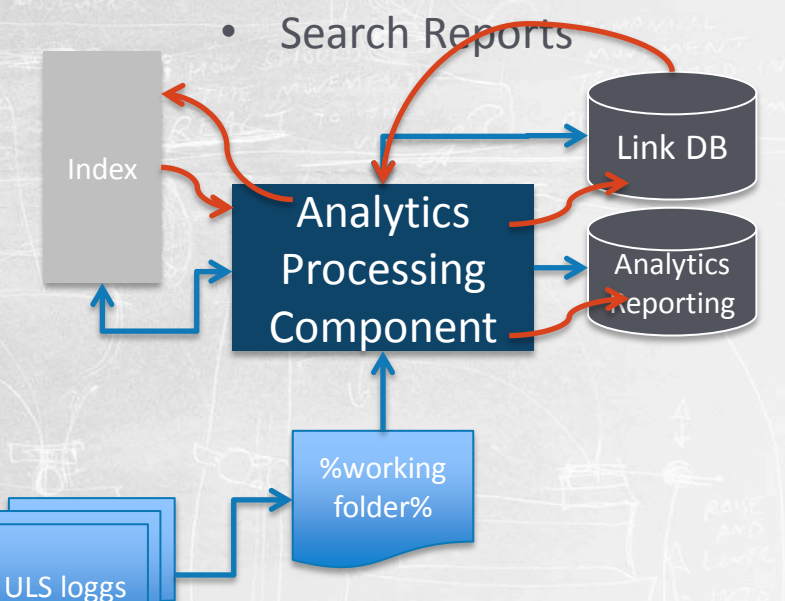

# USAGE ANALYTICS

#### *Task 1:*

• *Usage analytics is about analyzing usage log information received from the front-end via the event store.*

#### *Task 2:*

- *Usage analytics generates usage and statistics reports. The results from the analyses are added to the items in the search index.*
- *In addition, results from usage analytics are stored in the analytics reporting database.*

**WFE** 

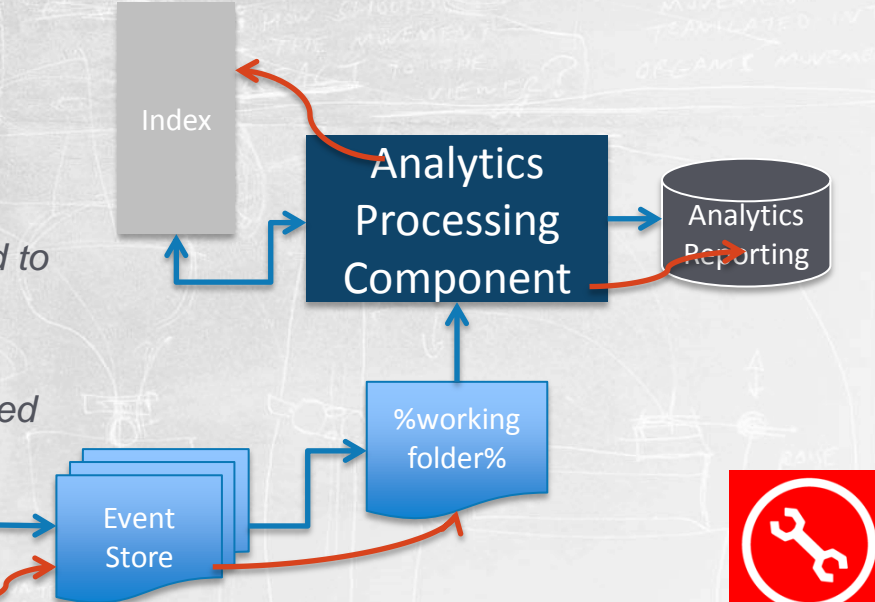

# USAGE ANALYTICS

*SharePoint Server 2013 includes the following default user usage events:*

- *Views*
- *Recommendations displayed*
- *Recommendations clicked*

*In addition to the default events, you can add up to twelve custom events.*

*All usage events are counted per item, site collection, and tenant.*

# EVENTS

#### *Usage event types in SharePoint Server 2013*

- *You can create up to twelve custom usage event types by using Windows PowerShell.*
	- A custom usage event has several properties
- *You have to add code to the place where the event occurs - for example, when a page loads, or when a user clicks a link or a button.*
- *This data is then sent to the analytics processing component, where it is recorded and processed.*

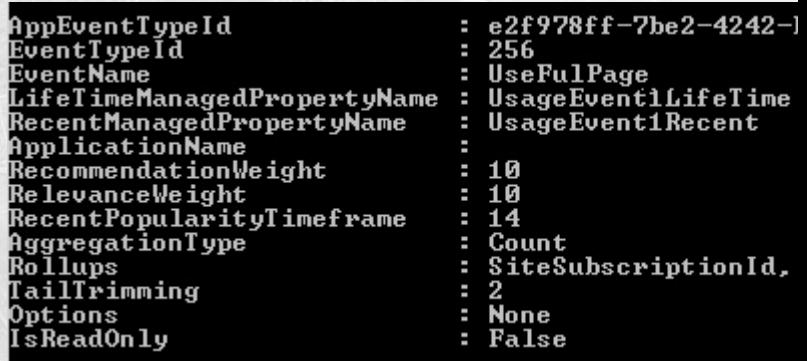

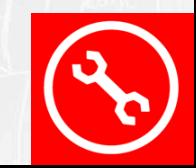

- *Timer Jobs*
- *PowerShell for SharePoint 2013 Analytics Feature*
- *Microsoft.Office.Server.Search.Analytics namespace*
- *Files & Folder Locations*

#### TIMER JOBS

### *Usage Analytics:*

- *Usage Analytics Timer Job for Search Application Search* 
	- Periodically schedules processing of the Usage Analytics analysis
- *SharePoint Foundation Usage Data Processing*
	- Checks for expired usage data at the farm level and deletes the data
- *SharePoint Foundation Usage Data Import*
	- Imports usage log files into the event store

*Search Analytics:*

- *Analytics Event Store Retention*
	- Periodically cleans up the Event Store and the Reporting Database
- *Analytics Timer Job for Search Service Application*
	- Periodically schedules analytics for Search Service Application

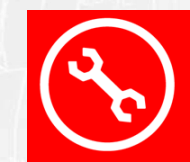

POWERSHELL FOR SHAREPOINT 2013 ANALYTICS FEATURE

- *Analytics feature is not part of the common SharePoint PowerShell Snapin*
- *get a full list of available commands:*
	- Get-Command -Module analysisenginepssnapin
- *Get / Set settings for component*
	- Get-AnalysisConfiguration [-Name] <string>…
	- Set-AnalysisConfiguration [-Name] <string>…
- *Display all Analytics Job status info:*
	- Get-Analysis

#Set up the Anaytics powershell environment Add-PSSnapin Microsoft.SharePoint.PowerShell Add-PSSnapin hostcontrollerpssnapin Add-pssnapin junopssnapin Add-pssnapin searchcorepssnapin Add-pssnapin enginepssnapin Add-pssnapin analysisenginepssnapin \$env:CERES REGISTRY PRODUCT NAME = "Office Server\15.0\Search\Ceres Connect-System -Uri (Get-SPEnterpriseSearchServiceApplication).SystemManagerLocations[0] -ServiceIdentity (Get-SPEnterpriseSearchServi **GARDEL-AnalysisEngine -NodeNam** 

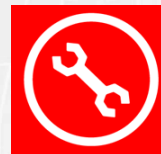

#### FILES & FOLDER LOCATIONS

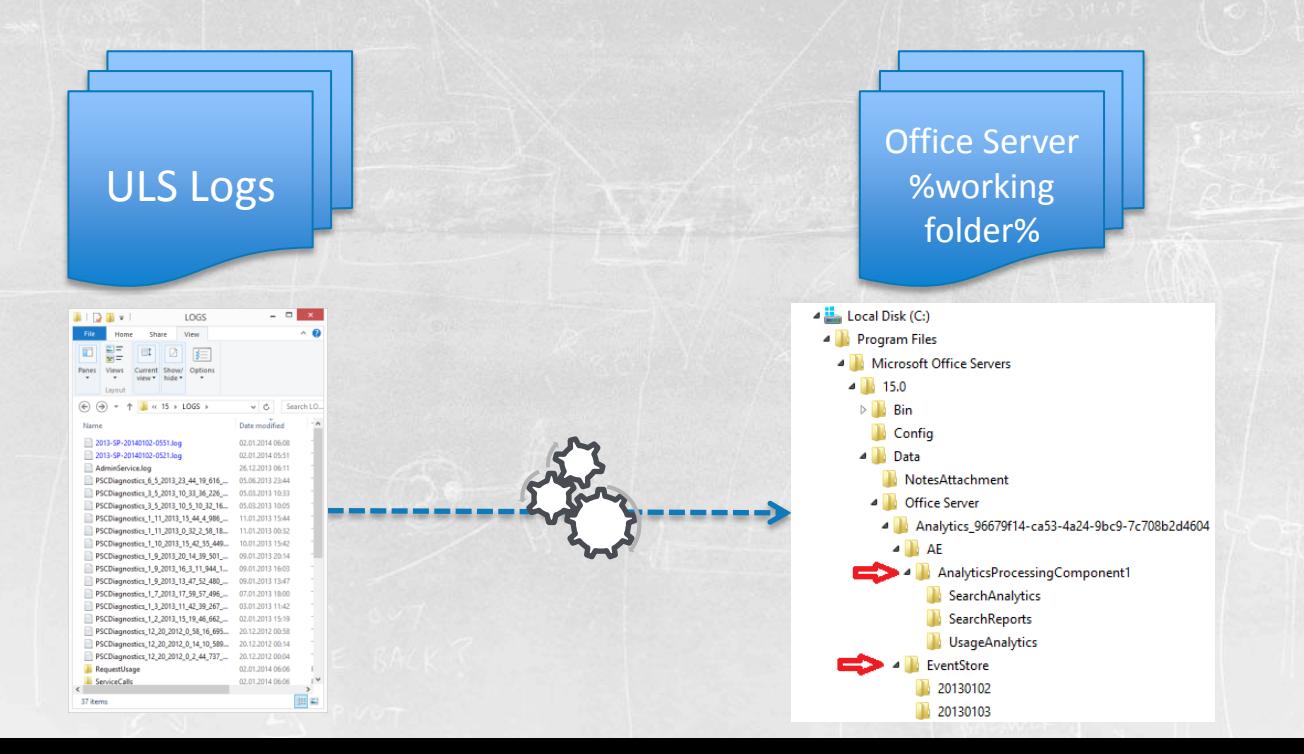

- *Out of the box reports*
- *Custome Solutions with PowerPivot*
- *PowerShell & custome code*

OUT OF THE BOX REPORTS

• *Usage Analytics:*

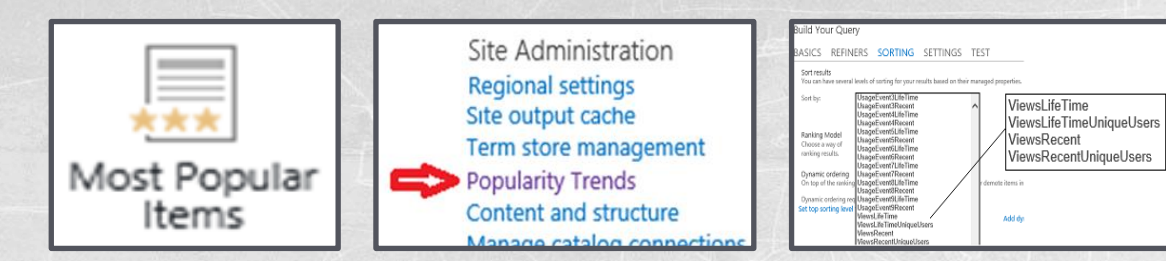

• *Search Analytics:*

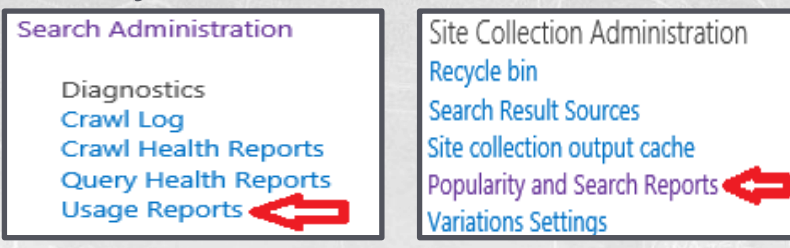

CUSTOME SOLUTIONS WITH POWERPIVOT

**AnalyticsReprtingDB**

- 
- $A \begin{array}{c} \cdot & \text{Snapshot} \\ \cdot & \text{Backup} \\ \cdot & \text{lossbinning} \end{array}$ • **Backup** 
	-

[dbo].[SearchReportsData]

**Directly querying SharePoint databases:**

Metadata

…any read operations against the SharePoint databases … that are not provided by the Microsoft SharePoint Development Team or by Microsoft SharePoint Support will be considered **UNSUPPORTED IF THEY ARE IDENTIFIED AS A BARRIER** to the resolution of a Microsoft support engagement.

**Staging** DB

POWERSHELL & CUSTOME CODE

*PowerShell (thx to Radu Tut): Get Usage Report:*

• *\$searchApp.GetRollupAnalyticsItemData …*

#### *Get Search Report:*

• *\$searchApp.GetSearchReport …*

Select Administrator: SharePoint 2013 Management Shell

#### *Custome Code:*

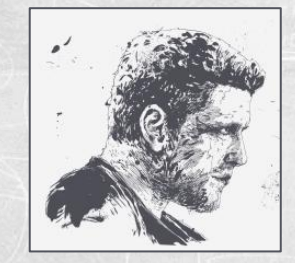

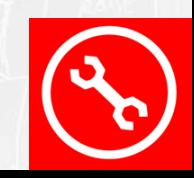

# HELPFULL LINKS

- *How to get analytics reports programmatically in SharePoint 2013?*
	- [http://social.technet.microsoft.com/Forums/de-DE/54310f5f-e8a3-469e-86a3-63781b91670d/how-to-get-analytics-reports-programmatically-in-sharepoint-](http://social.technet.microsoft.com/Forums/de-DE/54310f5f-e8a3-469e-86a3-63781b91670d/how-to-get-analytics-reports-programmatically-in-sharepoint-2013?forum=sharepointdevelopment)[2013?forum=sharepointdevelopment](http://social.technet.microsoft.com/Forums/de-DE/54310f5f-e8a3-469e-86a3-63781b91670d/how-to-get-analytics-reports-programmatically-in-sharepoint-2013?forum=sharepointdevelopment)
- *Overview of analytics processing in SharePoint Server 2013*
	- <http://technet.microsoft.com/en-us/library/jj219554.aspx>
- *Microsoft.Office.Server.Search.Analytics namespace:*
	- <http://msdn.microsoft.com/en-us/library/office/microsoft.office.server.search.analytics.aspx>
- *Analytics Feature @SharePointTalk.net*
	- <http://www.sharepointtalk.net/search/label/Analytics>
- *Custome Event:*
	- <http://technet.microsoft.com/en-us/library/jj715889.aspx>
- *Directly querying SharePoint databases*
	- <http://support.microsoft.com/kb/841057>
	- [http://blogs.msdn.com/b/brian\\_farnhill/archive/2013/12/04/directly-querying-sharepoint-databases.aspx](http://blogs.msdn.com/b/brian_farnhill/archive/2013/12/04/directly-querying-sharepoint-databases.aspx)

# WHEN YOU NEED US, WE'LL BE THERE.

#### ….Querstions?!

#### Kontakt:

nicki.borell@expertsinside.com http://www.expertsinside.com https://twitter.com/NickiBorell http://www.sharepointtalk.net

**ISIDE GMBH** 

48